## **How to Create a Panel with Date Criteria Selection**

In this tutorial, we will show how to use and add a date criteria selection and how will it work on individual panels.

1. [Open a Panel Settings record](https://help.irelyserver.com/display/DOC/How+to+Open+a+Panel+Settings+record).

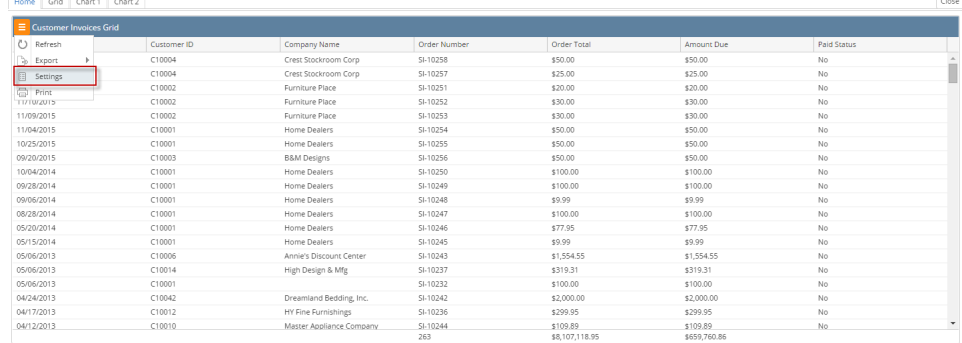

## 2. Declare the clause **Where @DATE@** on the **Query field**.

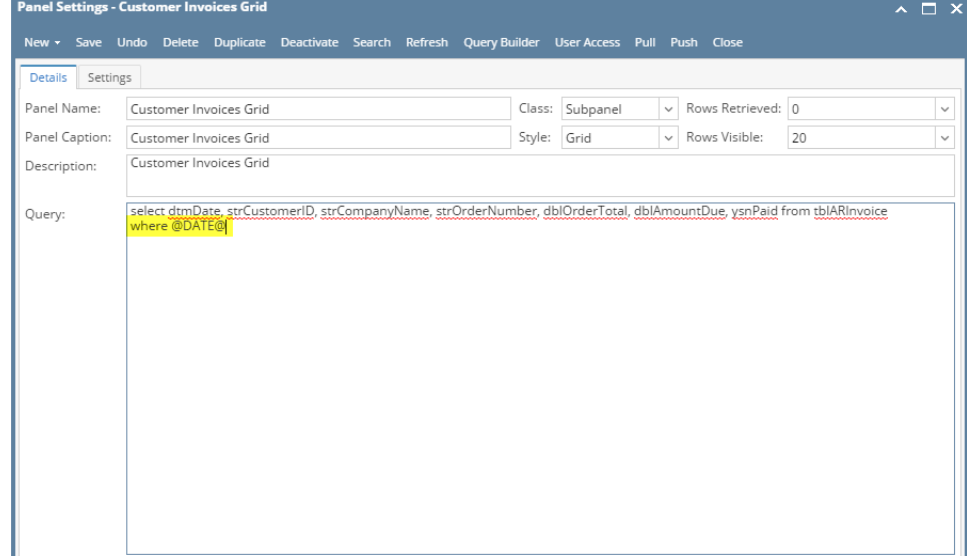

3. Select any available pre-defined values of **Date Condition** and **Date Variable**.

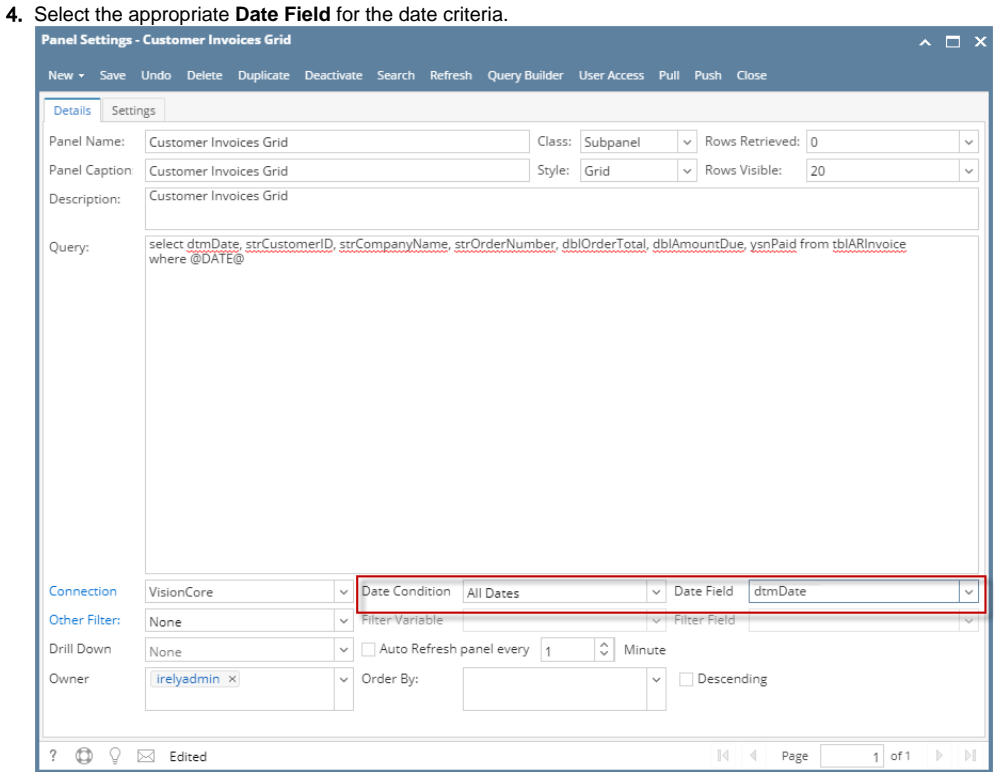

5. Save and close the Panel Settings record. The panel on the Dashboard will be automatically refreshed, and will now display the **Date Filter field** o n the upper right-hand corner. This combo box list will show the same predefined dates on the **Panel Settings** > **Date Condition field**.

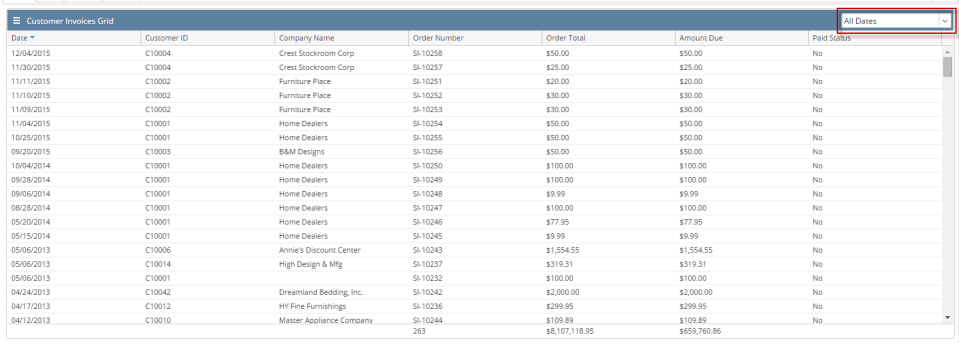

As you change the selected date filter, the panel will automatically refresh and display records respectively.Δ